## **SIMATIC PDM** 与 **SIFLOW FC070 RS232 Modbus** 通信故障处理

本文档主要回答下列问题:

- 1. RS232 口接线是否正确?
- 2. 串口设置中的发送和接收缓冲区是否设置为 low (1 byte)?
- 3. PDM 网络参数设置是否正确?
- 4. SIFLOW FC070 的 modbus 地址设置是否正确?
- 5. 电脑串口地址设置是否正确?

问题:

### **1. RS232** 口接线是否正确?

下图描述了与电脑串口相连的 9 针串口(母头)和 SIFLOW RS232 Modbus 端子之间的接线:

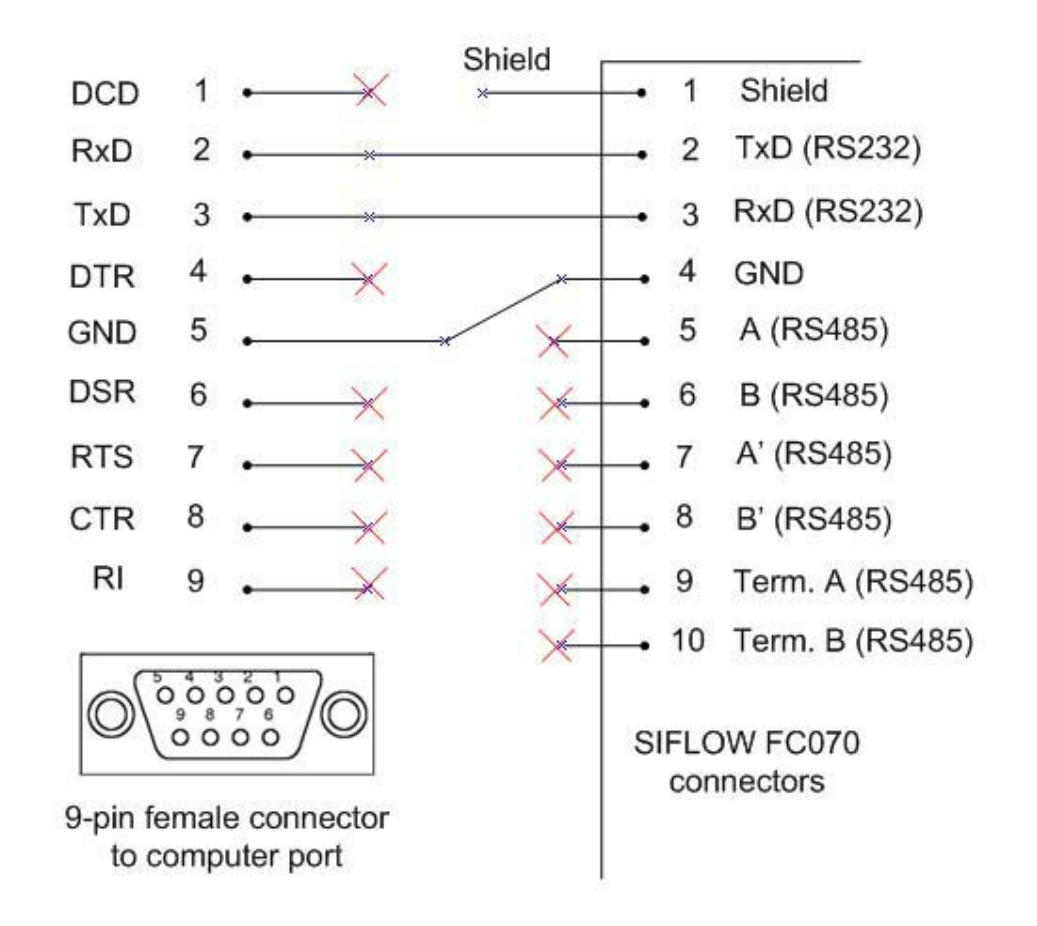

注意: 使用 SIFOW FC070 RS232 通信时, 端子 5 至 10 不要接线

### **2.** 串口设置中的发送和接收缓冲区是否设置为 **low (1 byte)**?

对于串口通信, 建议将发送接收缓冲区长度设置为 1 byte (Low) 按照下列步骤讲行设置: 鼠标右键点击"我的电脑"选择"属性", 选择: 硬件〉设备管理器〉串口〉COM1…8

- 双击对应的串口,选择:串口设置〉高级
- 将收发缓冲区设置为  $1$  byte  $(low)$

保存上述设置,重新启动计算机;

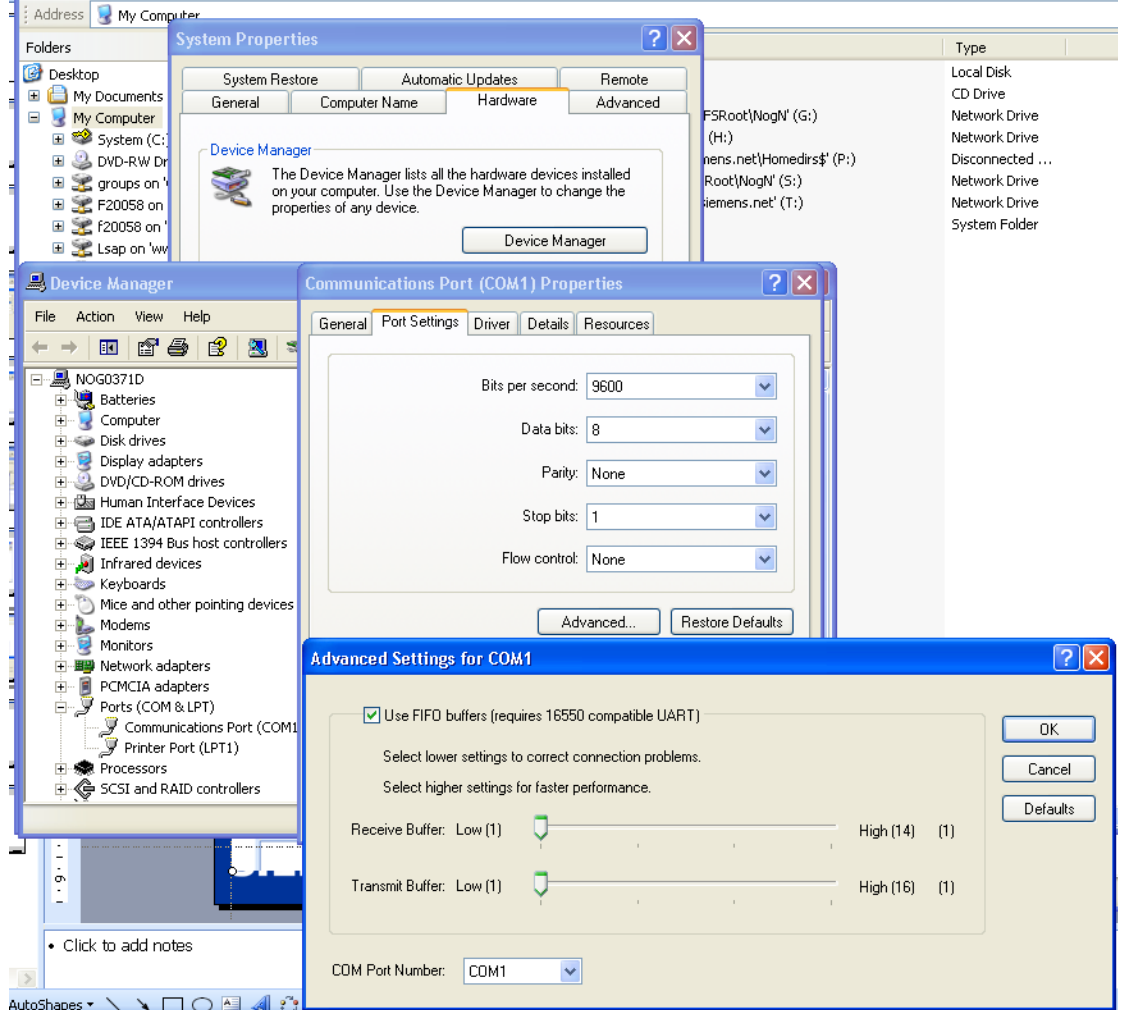

## **3. PDM** 网络参数设置是否正确?

PDM 与 SIFLOW FC070 通信参数设置相同:

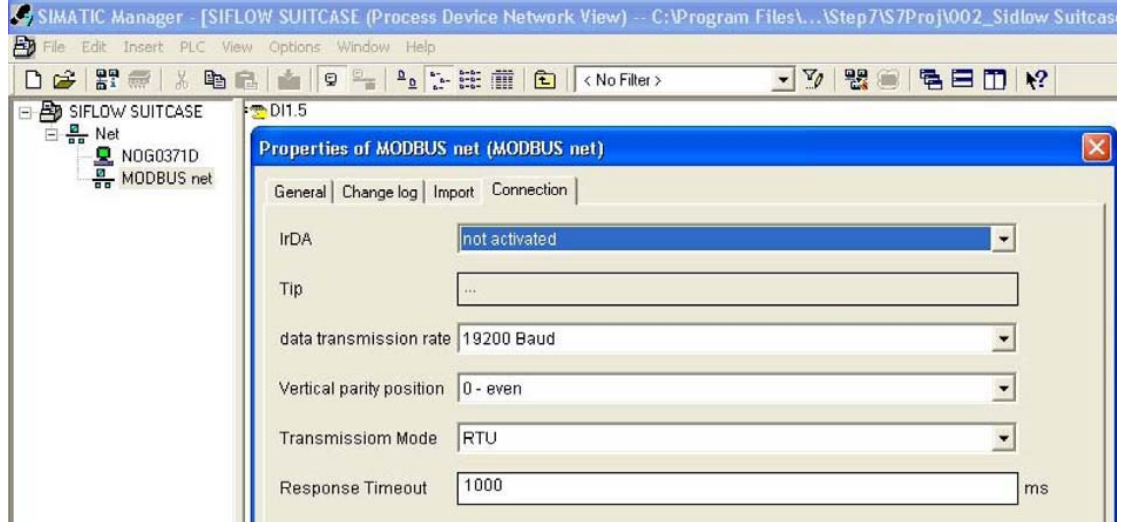

下面是出厂默认的参数设置:

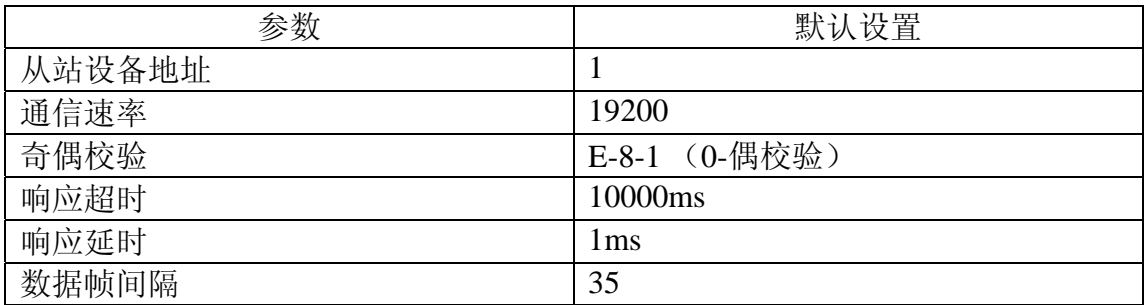

# **4. SIFLOW FC070** 的 **modbus** 地址设置是否正确?

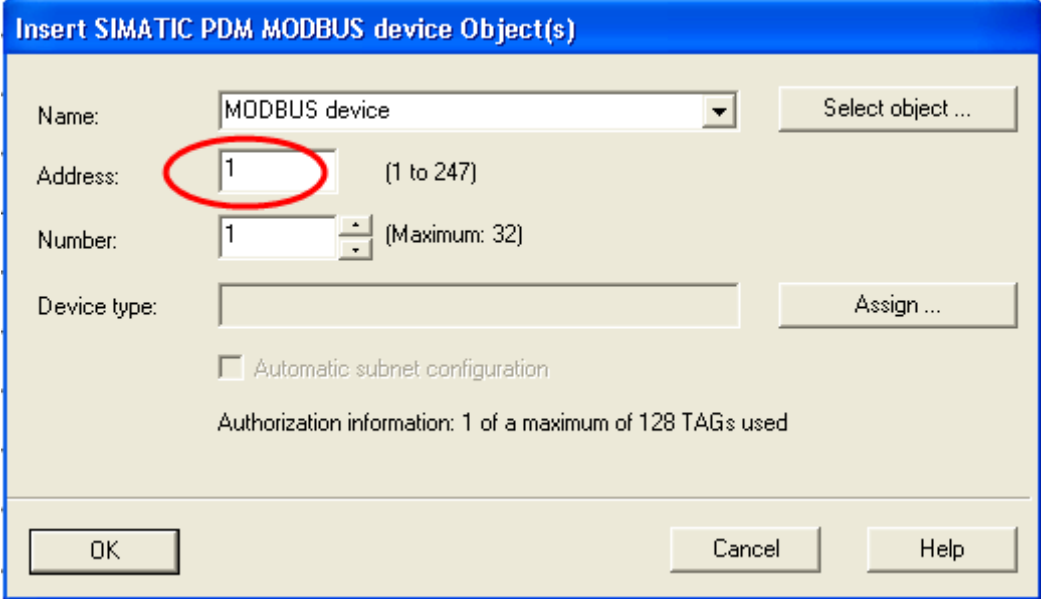

注意: 如果功能模块上的 DIP 地址选择开关设置为 0, 那么可以通过 SIMATIC S7 和 SIMATIC PDM 修改设备地址, 默认为 1; 如果硬件开关设置为 1-247, 那 么该硬件地址起作用,无法通过 SIMATIC S7 和 SIMATIC PDM 进行修改;

## **4.** 电脑串口地址设置是否正确?

计算机上集成的串口默认为 COM 1。如果计算机本身没有集成串口, 那么 只能通过 USB/RS232 适配器进行转换,可以在设备管理器中查看该适配器的串口 地址。

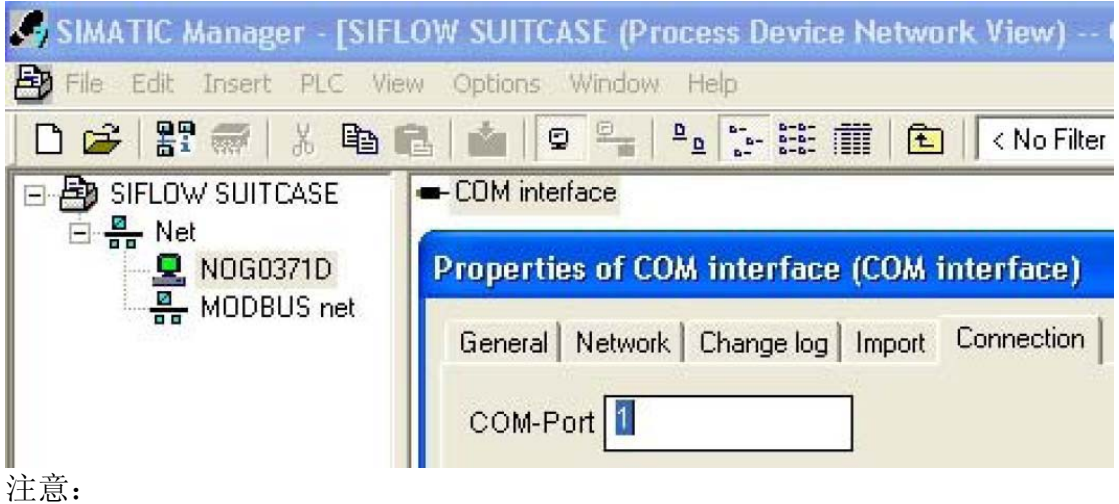

SIMATIC PDM 并不支持所有 USB/RS232 适配器; 推荐下列 USB/RS232 适配器: USA-19HS from KEYSPAN (www.keyspan.com)